**المستوى الخامس**

## **الوحدة 1 الدرس 2**

# **[إدخال األرقام والنصوص](https://ruaad.com/)**

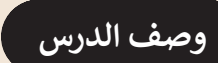

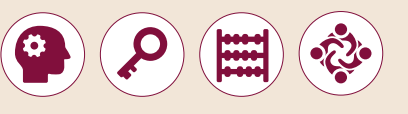

ي .<br>الغرض العام من هذا الدرس هو أن يتعلم الطلبة كيفية إدراج الأرقام والنصوص في جـدول البيانـات.

#### **ما سيتعلمه الطالب**

 إنشاء جداول البيانات.

 تنظيم المعلومات.

**نتاجات التعلم** 

 كيفية إنشاء جدول بيانات لتنظيم البيانات.

#### **المصطلحات**

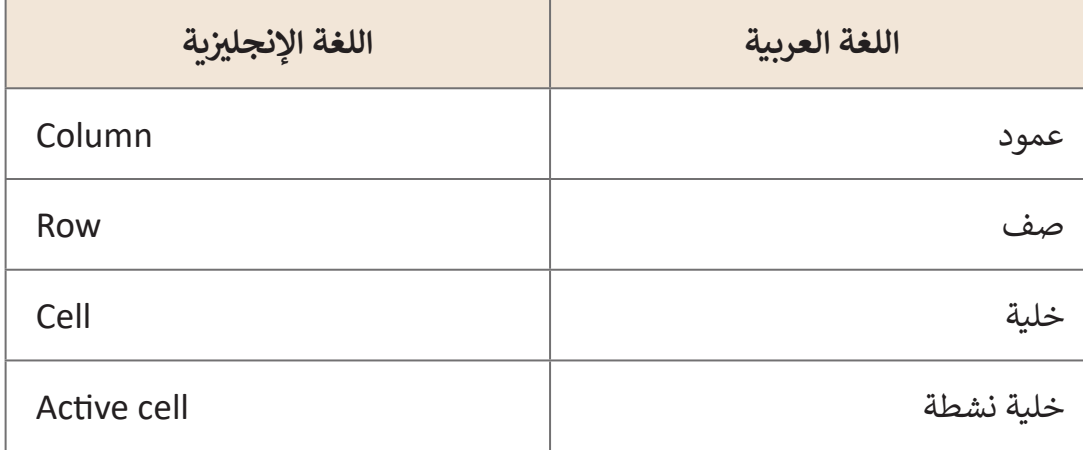

#### **التحديات المتوقعة**

**التمهيد**

جـداول البيانـات.

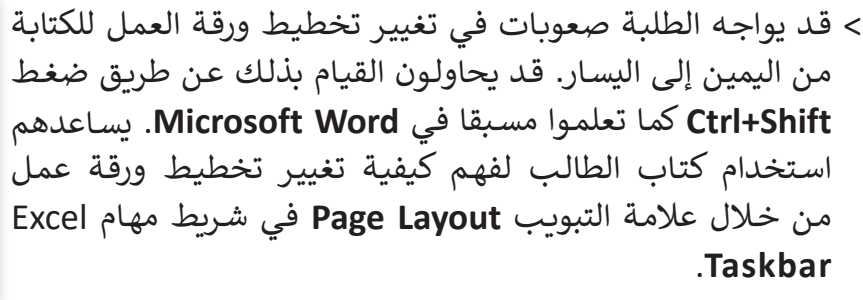

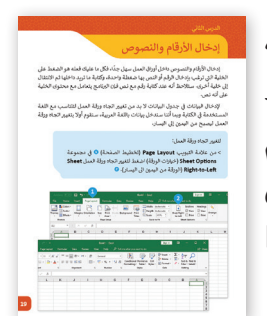

- ً> عندما يكتب الطلبة نصًا في خلية واحدة، قد يعتقدون أن النص ًسيمتد للخلايا التالية أيضًا. على الرغم من كون النص مرئيًا مؤقتًا في الخلايا التالية، ً֧<u>֓</u>֖֚֓ أوضح لهـم أن النـص موجـود فـي خليـة واحـدة فقـط، الخليـة التـي قامـوا بكتابـة النـص فيهـا.
- ً> عندما يكتب الطلبة نصًا أكثر مما يمكن احتواؤه في خلية واحدة، اضغط الخلايا المجاورة ا<br>الأمريكي لها، فإن جزءًا من النص الذي كتبوه يختفي. قد يعتقد الطلبة أن النص قد فُقد أو تم ًإدراجـه فـي الخليـة التاليـة.

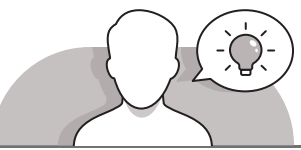

- قـم بتقديـم هـدف الـدرس مـن خـال تحفيـز اهتمـام الطلبـة لكتابـة وتنظيـم المعلومـات فـي
	- كيف يمكن ضبط نص وأرقام داخل الخاليا؟
	- ماذا سيحدث إذا قمنا بكتابة أكثر مما يمكن احتواؤه في خلية واحدة؟
		- كيف يمكننا اإلنتقال من خلية الى أخرى؟
	- هل تتذكر كيف يمكننا محاذاة نص وتحرير الخط في برنامج **Word Microsoft**؟
		- ما هي برأيك أوجه الشبه بين برنامجي **Word Microsoft** و **Excel**؟
- يمكنـك اسـتخدام جـزء "إنشـاء جـدول" فـي نهايـة الـدرس لبـدء مناقشـة الطلبـة حـول اسـتخدام **Excel Microsoft** إلنشـاء جـدول يومـي أو أسـبوعي أو شـهري. اسـأل الطلبـة كيـف يرغبـون فـي تنظيـم هـذا الجـدول. ناقـش باختصـار كيـف يخططـون إلنشـائه باسـتخدام **MicorosoftExcel**.

**1 الوحدة**

#### **المستوى الخامس**

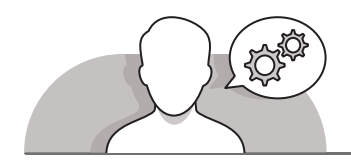

#### **التلميحات الخاصة بالتنفيذ**

- باسـتخدام اسـتراتيجية التعليـم المباشـر ابـدأ بالشـرح للطلبـة كيـف يمكنهـم تغييـر اتجـاه ورقـة العمـل ليكـون مـن اليميـن إلـى اليسـار. اشـرح لهـم ان ذلـك يختلـف عـن تغييـر اتجـاه النـص فـي .**Microsoft Word** برنامج
- اطلـب مـن الطلبـة اختبـار انفسـهم فـي االنتقـال مـن خليـة الـى أخـرى باسـتخدام مفتـاح **Enter** أو مفاتيـح األسـهم. اشـرح لهـم انـه عنـد ضغـط مفتـاح **Enter**، تنتقـل الخليـة النشـطة الـى الخلية الأدنى.
- ناقـش مـع الطلبـة أوجـه التشـابه واالختـاف بيـن برنامجـي **Word Microsoft** و **Excel Micrrosoft**. يمكنك أن تطلب منهم فتح كال البرنامجين وإخبارك ما هي الوظائف المشـتركة وغيـر المشـتركة.
- تابـع، ناقـش كيـف يمكـن للطلبـة اسـتخدام جـداول البيانـات لتنظيـم المعلومـات. اسـتخدم مثـال كتـاب الطالـب إلنشـاء برنامـج أسـبوعي حـول أنشـطتهم اليوميـة. ناقـش كيـف يمكنهـم إنشـاء مثـل هـذا البرنامـج مـن خـال تطبيـق المبـادئ الـواردة فـي كتـاب الطالـب حـول إدارة الوقـت. بعـد ذلـك اطلـب مـن الطلبـة اإلجابـة عـن أسـئلة آخـر تمريـن فـي الـدرس وقـم بمناقشـة إجاباتهـم معهـم.
- خـذ بعـض الوقـت لتذكيـر الطلبـة بكيفيـة إضافـة الحـدود وتعديلهـا فـي الجـداول، فـي **Word Microsoft**. يمكنـك القيـام بذلـك أثنـاء مناقشـة أوجـه التشـابه بيـن برنامجـي **Word Microsoft** و **Excel Microsoft**، أو عنـد تعلـم مهـارة تعبئـة اللـون **Color Fill**.

#### **اس� <sup>ت</sup> اتيجيات غلق الدرس**

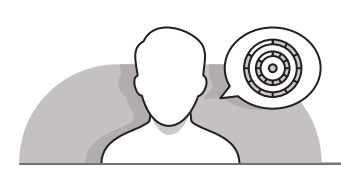

في نهاية الدرس تأكد من تحقيق الطلبة لجميع أهداف الدرس وتقييم معرفتهم من خلال أسـئلة عـلى سـبيل المثـال لا الحـصر:

 هل تستطيع أن تتذكر:

- كيف يمكن تغيير اتجاه ورقة العمل.
- كيف يمكن ملء ورقة العمل بالبيانات وإضافة األرقام والنصوص إلى الخاليا.
	- كيف يمكن ملء خاليا معينة باللون في **Excel Microsoft**.

ِّ> ذكّر الطلبة بالمصطلحات الهامة وكرّرها معهم. ِّ

> يمكنك الاستعانة بتدريبات الكتاب ضمن الاستراتيجيات التي ستستخدمها لإغلاق الدرس.

#### **التدريبات المق� <sup>ت</sup> حة لغلق الدرس**

يمكنـك اسـتخدام التمريـن الثالـث ضمـن اسـر <sup>ت</sup> اتيجية غلـق الدرس للتأكـد مـن أن الطلبـة يمكنهـم إدراج نـص وأرقـام وتطبيـق تعديـات .<br>بسيطة في جدول بيانات.

الصف الخامس | الفصل األول| كتاب الطالب | صفحة 27

#### **الفروق الفردية**

### **[تمارين إضافية للطلبة ذوي التحصيل المرتفع](https://ruaad.com/)**

عـد الانتهاء من التمرين الثالث (كتاب الطالب | الصفحـة 27)، اطلب من الطلبة انشـاء جـدول أسـبوعي لإجمـالي السـّـاعات الـتي سـيقضيها كل فصـل ٰفي هـذه الرياضـة بنـاءً<br>عـلى عـدد الطـلاب الذين يريدون تعلـم كل رياضـة. تحديداً: ً عـلى عـدد الطـلاب الذين يريـدون تعلم كل رياضة. تحديداً:

- بالنسبة للرياضة التي تضم 3 طلبة أو أقل: 0 ساعات في البرنامج األسبوعي.
- بالنسـبة للرياضـة التـي تضـم عـدد طلبـة يصـل إلـى 4 طـاب: سـاعتان فـي البرنامـج الأسبوعي.
	- بالنسبة للرياضة التي تضم 8 طالب أو أكثر: 3 ساعات في البرنامج األسبوعي.
		- حث الطلبة على تعديل الجدول باستخدام خطوط وألوان مختلفة.

**1 الوحدة**

**2**

**3**

**2 الوحدة**

#### **اإلجابات النموذجية للتدريبات:**

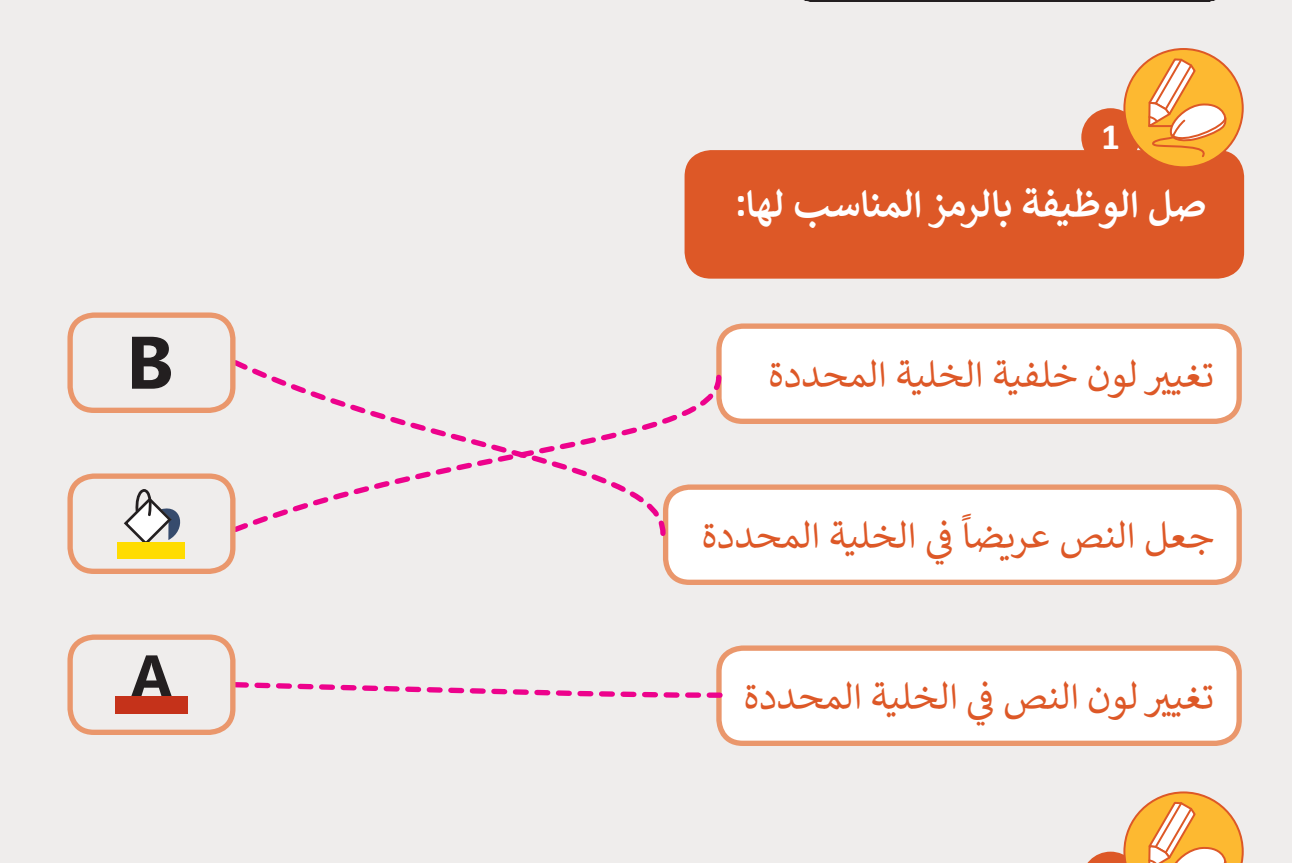

**افتـح الملـف "tarsheed\_.5.1QA". حيـث قـام سـعد بتقليـل اسـتهالك ب [الكهربـاء لشـهري ينايـر وف�ايـر، يجـب عليـك اآلن مـلء الجـدول بالبيانـات المقابلـة.](https://ruaad.com/)**

- .<br>1. غيّر اتجاه ورقة العمل إلى اليمين.
	- 2. املأ الجدول كما يلي.

**2**

- ֧֧֦֧֚֝<u>֚</u> 3. نسّق الجدول كما يلي:
- ي العمـود ) A ) إىل ف > غير لـون النص في اللون الأزرق.
- ي الخليـة 1A ف ـ > كبِر حجم الخط للنص ِ في ـ<sub>ـِ</sub>ر<br>ليصبح 20 واجعله مائلًا.
- ي العمـود ) A ) .<br>فيلية < غـير لـون خلفيـة الخاليـا � والصف الثاني إلى اللون الأصفر. ن
	- .4 احفظ جدول البيانات.

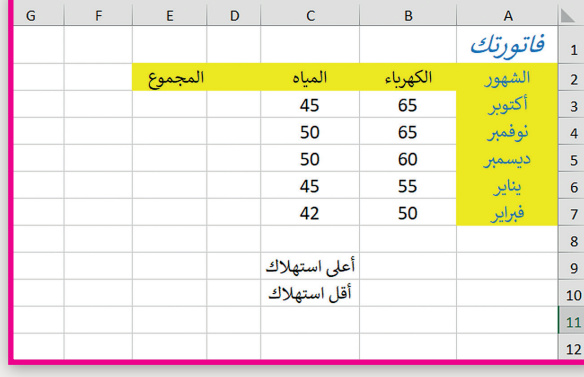

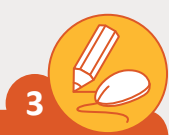

.<br>أعـد معلمك بحثًا عن الرياضات المفضلة لدى الطلاب. وقام بت*س*جيل **ي الجدول أدنا**ە**. نظم هذە المعلومات باستخدام برنامج جداول رغبات الطالب � ف ي ورقـة عمـل. البيانـات وجهزهـا � ف**

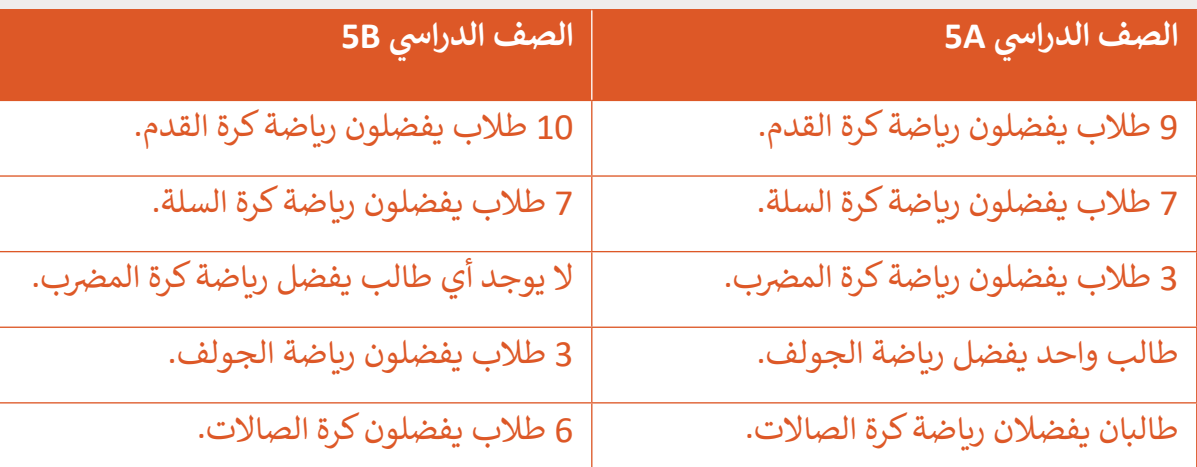

> نظم هـذه المعلومات بحيث تحتوي الأعمدة على العناويـن التاليـة:

مثال

- .1 الرياضة.
- 2. الصف الدراسي 5A.
- 3. الصف الدراسي 5B.

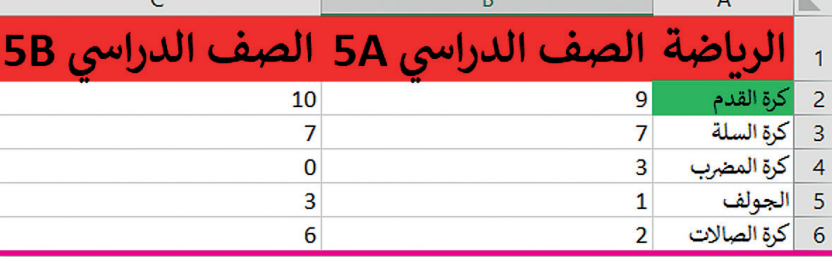

ي الجدول أعالە. ف < أدخل البيانات من بحث معلمك كما �

> نسق النص والأرقام:

- ً<sub>ب</sub> الصف الأول ليصبح "22" وا<mark>جع</mark>له عريضًا. .<br>1. ك<sub>ِ</sub>ر حجم الخط للنص في
	- . غير لون النص في الصف الأول باللون الأحمر.
- 3. غير لون خلفية الخلية التي توجد بها رياضة كرة القدم وليكن اللون الأخضر.
	- < احفظ عملك بإسم "Sports".

**1**

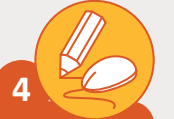

**المستوى الخامس**

**أجب عن األسئلة التالية حول إدارة الوقت.**

> اذكر بعض فوائد استخدام الجدول الزمني الأسبوعي؟

**تلميح:**

[شـجع الطلبـة عـى اسـتخدام إرشـادات كتـاب الطالـب حـول إدارة الوقـت](https://ruaad.com/)  .ب<br>للإجابة على الأسئلة في هذا التطبيق. بالإضافة الى تعلّم المبادئ الأساسية إلدارة الوقت، يمكنك مساعدة الطلبة عىل فهم كيفية استخدام Microsoft Excel ن لتنظيـم جدولهـم الزمـ� ي ووقتهـم. بشـكل عـام.

> اكتب بعض النصائح التي تساعدك على إدارة الوقت؟

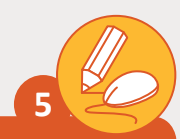

**ن ال� <sup>ت</sup> فيه ي قم بإنشاء جدول يوم ي تنظم فيه أنشطتك بحيث توزان وقتك ب� والواجبات ووقت العائلة والوقت الذي تقضيه عىل األجهزة اإللك� <sup>ت</sup> ونية، يمكنك [االستعانة بالمثال أدناه وإجراء التعديالت عىل التصميم واأللوان كما يناسبك.](https://ruaad.com/)**

**تلميح:** يمكنك استخدام أي من القوالب في Excel. على وجه التحديد، يمكنك اسـتخدام نمـوذج جـدول الطالـب وتعديلـه كمـا هـو موضـح أدنـاه.

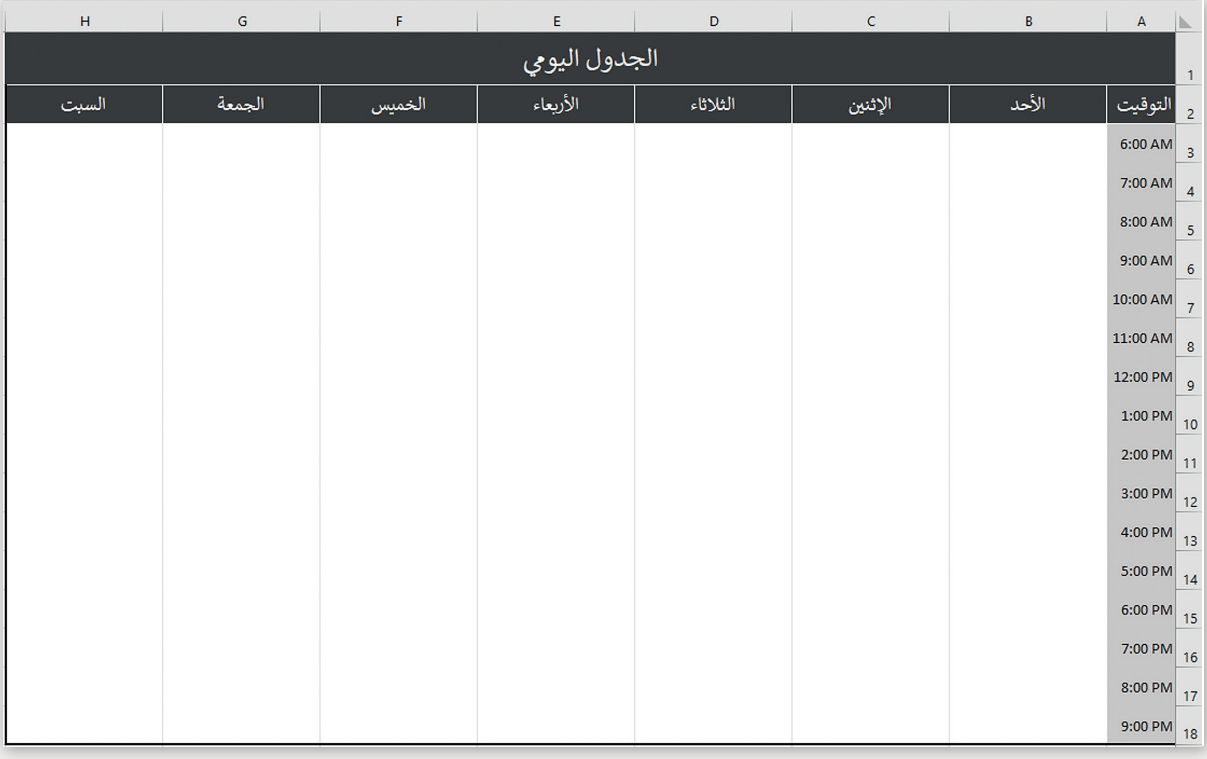